## ▼**ÜBERSICHT ANIMAL-office STANDARDVORLAGEN**

## **Kurzanleitung zur Verwendung der Vorlagen:**

Die nachstehenden Formularvorlagen stehen im Downloadbereich zur Verfügung. Alle Dokumente wurden an den ersten beiden Stellen des<br>Namens mit "\$\_" gekennzeichnet. Diese Kennzeichnung hat keine besondere Bedeutung, sie soll Vorlagen von den eigenen leichter zu unterscheiden.

Beachten Sie bitte, dass einige Vormulare direkt aus ANIMAL-office aufgerufen werden und daher mit bestimmten Namen (Zwingender<br>Name) erstellt werden müssen diese Dokumente müssen Sie entsprechend umbenennen.

*Wenn Sie diese Dokumente verwenden möchten führen Sie die folgenden Schritte durch:*

- 1. Erstellen Sie in der Tabelle Vorlagen Dokumente einen neuen Eintrag
- 2. Vergeben Sie den Namen entweder wie gewünscht oder wie vorgegeben (Zwingender Name)<br>3. Definieren Sie den Typ so wie in der Aufstellung angeführt.<br>4. Klicken Sie im Bearbeitungsfenster (Bereich im Layuot) unnter d
- 
- 
- 5. Wählen Sie im Öffnen Dialog die gewünschte Vorlage auf der Festplatte aus 6. Führen Sie gegebenenfalls weitere Definitionen durch (Druck, Seitengröße, etc.) 7. Sichern Sie die Vorlage
- 

Sie können nun die Vorlagen an den jeweils definierten Stellen aufrufen.

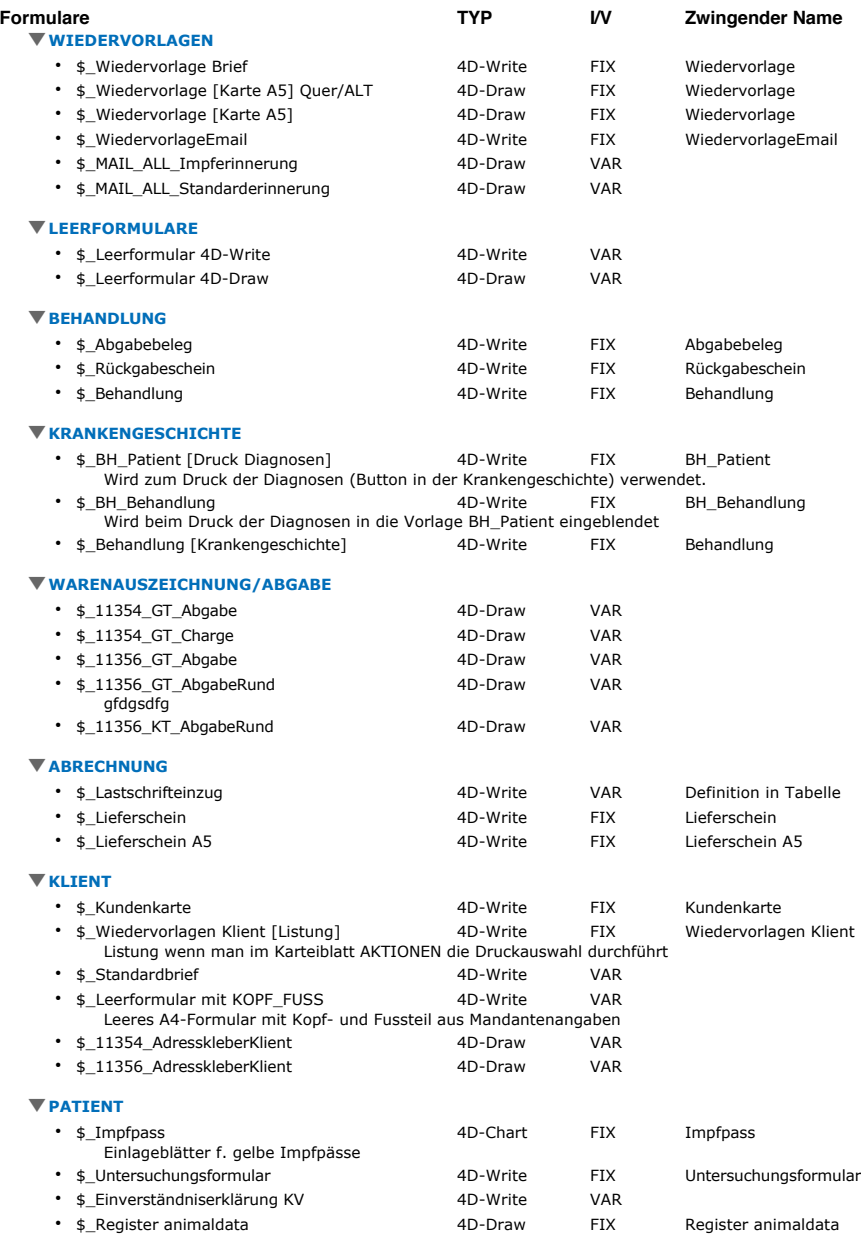

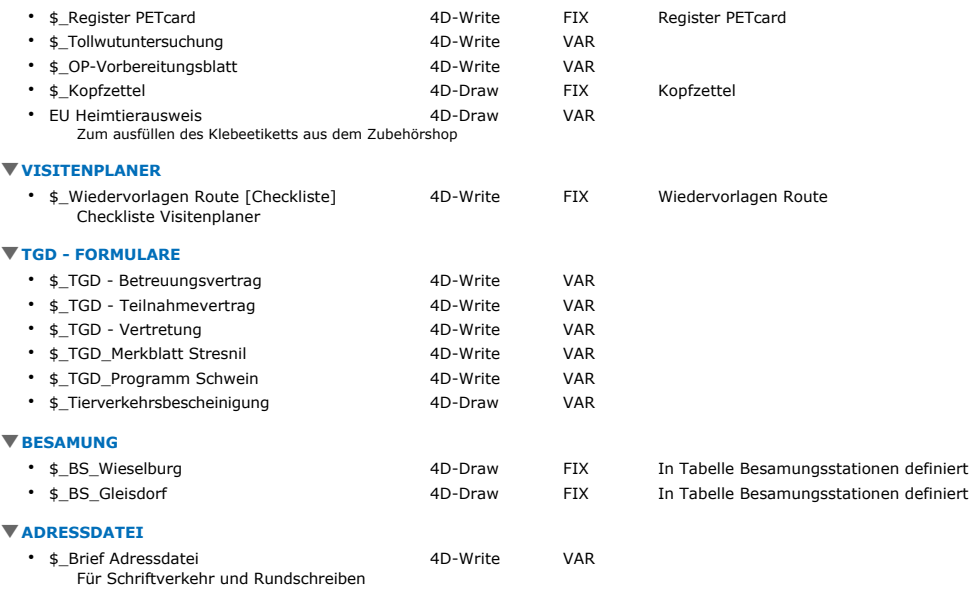